## SOUTHERN DISTRICTS COMPUTER USERS CLUB INC.

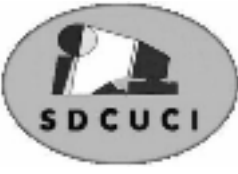

## March 2010

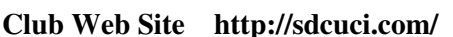

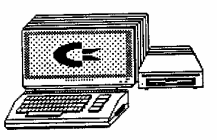

**MEETINGS are held on the third Wednesday of the Month, at Christ Church O'Halloran Hill 1708 Main South Road O'Halloran Hill at 7.30pm** 

**Visitors most welcome**. Cost \$2 per person, which includes the Newsletter plus coffee/tea and biscuits. Subscriptions for twelve months Single \$18 Family membership \$24 Novice and experienced computer users will be warmly welcomed

#### **Southern Districts Computer Users Club Inc.**

For further information about S.D.C.U.C.Inc.

Contact The Club President, Jim Greenfield 83824912

Correspondence to The Secretary S.D.C.U.C.I. Box 991 Morphett Vale 5162

Email to **trevor.francis@optusnet.com.au** 

Editor Jim Greenfield

## **The President's Page**

### **Club Web Site**

Our web site has had a major make over. Our grateful thanks to our Web Master Gaelyne Gasson for carrying out this task.

Gaelyne has set up the site to enable nominated Club members to update the Meetings, Newsletters and Photos.

The new site looks really good

Our new web address is **http://sdcuci.com/** 

To all our members …..I invite you to have a look

To Gaelyne and Trevor Francis our thanks for your efforts

Want to know more about our Web Designer?

Go to **http://hosting.vcsweb.com/about** 

#### **SOUTH AUTRALIA**

## **STATE ELECTION ON MARCH 20TH 2010 MAKE YOUR VOTE COUNT**

Women in South Australia were first granted the right to vote in 1894. The first opportunity arose for them to exercise their right to vote in the election of 1896.

It is usually recognized that this right happened with the passing of a Bill on 18 December 1894. Following this was a letter from the Attorney-General advising Governor Kintore that Royal Assent would be required to enact the Bill, dated 21 December 1894. The Bill was enacted when Queen Victoria gave Royal Assent on 2 February 1895.

South Australia was the first colony in Australia where women gained the vote, and only the fourth place in the world to grant this right. The issue of women voting had been under discussion since the 1860s, but momentum was gained after the formation of the Women's Suffrage League at Gawler Place in 1888. Six Bills were introduced into Parliament, but not passed, between 1885 and 1894.

The final, successful Bill was passed in 1894. At first, it included a clause preventing women from becoming members of Parliament. It is ironic that the clause was removed thanks to the efforts of Ebenezer Ward who was an outspoken opponent of women's suffrage. Ward hoped that including women in Parliament would be seen as so ridiculous that the whole Bill would be voted out. The change was accepted, however, allowing the women of South Australia to gain complete parliamentary equality with men

## **Community Theatre Daw Park Players** proudly present their April 2010 production of **Flat Spin** by arrangement with Hal Leonard Australian Pty Ltd. A farcical comedy written by Derek S. Royle, and Directed by Robert Reid. April 8<sup>th</sup>, 9<sup>th</sup>, 10<sup>th</sup>, 15<sup>th</sup>, 16<sup>th</sup>, 17<sup>th</sup> at 8:00 pm. One matinee only on Apr.  $10^{th}$  at 2:00 pm. **Adults \$10. Concessions \$8. Opening night – one price for all - \$18. Including chicken & champagne supper after the show. Venue**, SPF Hall, Repatriation & General Hospital Daw Park, enter via Gate 8 Goodwood Road, next to bus stop 18. **Bookings / Enquiries contact Pat (McKenzie) on 8276 6617. Daw Park Players, now in their 35th year of entertaining their audiences. Laughter is a great medicine – See you at the Repat.**

## **EMAIL ETIQUETTE**

#### **Mailings use the Bcc: field or do a mail merge.**

When sending an email mailing, some people place all the email addresses in the To: field. There are two drawbacks to this practice: (1) the recipient knows that you have sent the same message to a large number of recipients, and (2) you are publicizing someone else's email address without their permission. One way to get round this is to place all addresses in the Bcc: field. However, the recipient will only see the address from the To: field in their email, so if this was empty, the To: field will be blank and this might look like spamming. You could include the mailing list email address in the To: field, or even better, if you have Microsoft Outlook and Word you can do a mail merge and create one message for each recipient. A mail merge also allows you to use fields in the message so that you can for instance, address each recipient personally. For more information on how to do a Word mail merge, consult the Help in Word.

## **From our Travelling Reporters Colin and Vicki**

## **Werribee South, Victoria, Sunday 12 March,**

After a wet and very windy two weeks, the weather here has brightened up and we have enjoyed a couple of days of sunshine at Werribee South Caravan Park.

We came to Victoria via the long way and several stop-over's. After a few weeks at our daughter's houses preparing the car, van and ourselves for the trip, we left to head east. The objective was to be in Victoria to visit the big caravan show at Caulfield.

The route took us first to Medindie and then to the 42mile Crossing Camp at the Southern end of the Coorong, this is part of the Coorong National Park and it was very different to the way I remembered it from when we were younger and didn't think much about ecology and conservation. The huge sand hills which had been our playground for trail-bike riding were now out-of bounds and greatly recovered from the years of abuse.

On our way through Robe and Mount Gambier, (Blue Lake very blue), we camped at Piccaninny Ponds, close to the beach and then along the lower Glenelg River. These camps are in State Parks and close to nature though I wouldn't recommend them at weekends, too close to Mt Gambier and Portland Cities.

Port Campbell and the Apostles were busy with overseas tourists and we had to jostle for a good position for sunset photos. The Apostles looked great in the sea-mist rising from the surf. Then the weather changed. A visit to Otway Ranges and a walk on the Otway Fly bought to four, the number of tree-top walks that we have done in out travels.

It was very windy all the way across to Werribee South, not great weather to be towing a caravan, but as we had made bookings and appointments, came anyway.

Werribee South is about 20km or so south of the City of Melbourne around Port Phillip Bay towards Geelong. Being on the shore of the Bay, the Park is wide open to strong winds, rain and whatever the weather throws at us. However, we were lucky not to get the hail that caused havoc across the city on the Saturday. Just rain!

Caught trains from Werribee to spend a day at the Caulfield Racecourse to visit the huge Caravan and Camping Show. There were hundreds of new vans, campers and best for us, several  $5<sup>th</sup>$  wheelers. These are what we specifically wanted to see; we want to upsize our "home on wheels" and think that one of these would fill the bill. You really need more than one day to do the show justice.

At the show, there were many caravans that had been caught in the weekend hail storms and some brands, e.g. Coromal Caravans would have had to explain to customers that the dimpled finish on their fleet is not standard. I actually felt sorry for the sales folk who would have spent hours setting up their displays just to have nature intervene. One caravan owner took photos of hail alongside a golf ball and they were truly the same size. Melbourne TV showed a photo of a tennis ball with a couple of hailstones and they were only a few mm smaller. This is the second time that we have been in a storm and been fortunate that the hail missed us.

Couldn't make up our minds about which  $5<sup>th</sup>$  Wheeler or Motorhome would suit us (at an affordable price!). So, we will be looking around a bit more yet.

Now to come to grips with driving around Melbourne!

Cheers, Colin and Vicki,

#### **Have you recently acquired, or do you just want to learn more about operating, your computer?**

The Club conducts classes on a wide range of subjects, at a very moderate charge.

The maximum number in class is five.

(Our aim is to conduct the classes in a friendly non-threatening atmosphere)

Some of the classes that are available:-

- 1. Basic Computing (Stage One and / or Stage Two)
- 2. Advanced Word
- 3. Internet workshops
- 4. Digital Cameras

**For more information contact a committee member.** 

#### Dynamic Mechanix *From the Secretary* **A reminder:** Please let me know if you change your address, phone number or email. We have had instances where members have not been **Automotive Repairs**  notified of upcoming meetings or other important information ALL GENERAL because they have forgotten to let MECHANICAL REPAIRS us know the changes they have Brakes, Suspension, Clutch, made to their contact details. Auto Trans Service, The Secretary Wheel Balance & Repairs, **Pensioner**  Trevor Francis New & S/Hand Tyres. **& Seniors**  SERVICE, TUNE & SAFETY CHECK **trevor.francis@optusnet.com.au Discount**  (most 4 & 6 cyl. cars) - Includes plugs, points, oil, filter. U4/2 Somerset Circuit Lonsdale S.A. 5160  $\mathbf{a}$  8186 0081

## **MEETING RULES**

NO SMOKING NO DRINKING NO SWEARING

We are allowed to use the facilities at Christ Church, O'Halloran Hill in return of a small fee plus respect for their property. We ask for your co-operation in respect to the above. While we can not control what our members do away from our club meetings, Piracy of copyright material can not be condoned at our meetings.

## **The Fleurieu Peninsula Family History Group**

I have been invited to write an article on the FPFHG & I am delighted to do so as several of SDCUCI members are also members of the Family History Group.

As the name implies it's principal function is to assist members with their family history research although it has been extended to some extent to include local history.

The Group was formed in 1996 by a small number of people who had an interest in researching their ancestors. It originally met in an area of the Noarlunga library set aside for their use on a Saturday afternoon. From there it has increased it's membership to almost 140 & because of it's size now meets at The Noarlunga Uniting Church Hall in William Rd. Christies Beach on the  $3<sup>rd</sup>$  Saturday of each month excluding December.

The meetings start at 1.30pm when the business of the group is dealt with, followed by afternoon tea. The major part of the afternoon is normally taken up with a guest speaker which could be on any subject but which usually has an association with family or local history. On other occasions we have had a "Show & Tell" afternoon or a demonstration of the Group's facilities. From time to time we run a special session for our newer members.

We have a resource room which contains books, CDs, DVDs & microfilm records of interest to researchers such as Births, Deaths & Marriage records for parts of Australia & overseas in areas such as the UK & New Zealand. We also have a wide collection of magazines which contain articles of similar information. The Group has Internet Access as there is an increasing amount of information & records on line. The Resource Room is open on Wednesday evenings between 6.30pm & 9pm. on the 1st. Wednesday of the month & from 1pm. to 3.30pm. on the  $3<sup>rd</sup>$  Wednesday of the month. Experienced researchers are on hand to assist people with their family history.

Family History is one of the fastest growing hobbies in the world. Beware though that the hobby can become a disease.

Membership annual costs are \$20 for an individual  $&$  \$25 for a family. There is a once off \$5 joining fee. Visitors are always most welcome.

Keith Jones President.

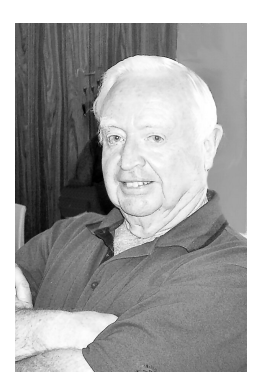

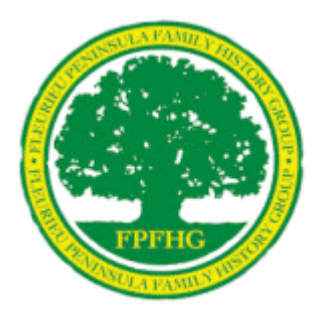

## St. Patrick's Day 17th March

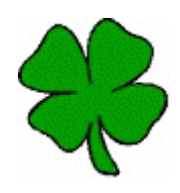

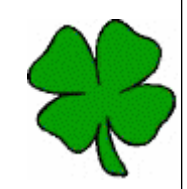

St. Patrick's Day is celebrated on March 17, his religious feast day and the anniversary of his death in the fifth century. The Irish have observed this day as a religious holiday for over a thousand years. On St. Patrick's Day, which falls during the Christian season of Lent, Irish families would traditionally attend church in the morning and celebrate in the afternoon. Lenten prohibitions against the consumption of meat were waived and people would dance, drink and feast—on the traditional meal of Irish bacon and cabbage.

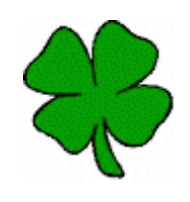

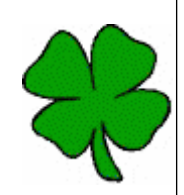

## **THE CURRENT BANKING CRISIS EXPLAINED**

Young Paddy bought a donkey from a farmer for £100. The farmer agreed to deliver the donkey the next day.The next day he drove up and said, 'Sorry son, but I have some bad news. The donkey's died.' Paddy replied, 'Well then just give me my money back.' The farmer said, 'Can't do that. I've already spent it.' Paddy said, 'OK, then, just bring me the dead donkey.'

The farmer asked, 'What are you going to do with him?'

Paddy said, 'I'm going to raffle him off.' The farmer said, 'You can't raffle a dead donkey!' Paddy said, 'Sure I can. Watch me.

I just won't tell anybody he's dead.' A month later, the farmer met up with Paddy and asked, What happened with that dead donkey?' Paddy said, 'I raffled him off. I sold 500 tickets at two pounds a piece and made a profit of £898'

The farmer said, 'Didn't anyone complain?' Paddy said, 'Just the guy who won.

So I gave him his two pounds back.' Paddy now works for the Royal Bank of Scotland .

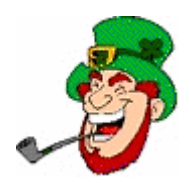

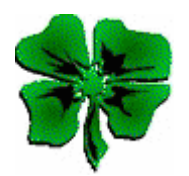

## **VIEW HIDDEN FILES AND FOLDERS**

Show hidden files and folders in Windows XP.

This may help debug spyware or virus attacks.

Normally, Windows XP hides files and folders that it deems critical to the operating system. This is done, in theory, to protect you from damaging key files. However, there may be times when you need to view hidden files and folders, such as for debugging problems, for tweaking, or for recovering from virus and/or spyware attacks.

- 1. Open any folder in Explorer.
- 2. Choose "Tools" then "Folder Options".
- 3. When the multi-tabbed dialog box appears, select the "View" tab.
- 4. Select "Show hidden files and folders".
- 5. Click "OK" to close the dialog box.

## **Digital Camera Tip**

Shoot From a Kid's Eye Level

SUMMARY: Let your digital photo show the world as it is seen by the eyes of a child.

When taking photographs of babies or small children, it is natural, as an adult, to point your digital camera's lens downward toward the child. However, this can often result in photos that look like the child is overwhelmed by the largeness of their surroundings. Consider kneeling or sitting when taking a photograph, shooting with your digital camera lens pointed directly at the child as to shoot from their eye level. This can better show how the world looks to them, possibly resulting in more pleasing photographs.

#### **File Extensions Be Careful with Files Containing Multiple Extensions**

SUMMARY: Files with multiple extensions may be Trojan Horses waiting for you to open them and release their nefarious content. Be careful with these files.

Especially on the Internet and when looking at electronic mail attachments, such as inside spam emails, you may come across files with multiple extensions, such as:*readme.txt.exe* In this case, note that the final extension is the actual extension of the file. The "txt" is NOT the file's extension; it is "exe". This means that although you might think the file is a text file, based on the "txt" extension, the file is actually an executable, based on the "exe" extension. Thus, if you were to double-click this masquerading file, instead of getting a text document opened with Notepad, you would actually be running a problem. And, unfortunately, in this case, the program might be a dangerous Trojan horse (computer virus) that could do damage to your system or others'. Be VERY WARY of any file containing more than one extension! Although not true 100% of the time, much of the time files with multiple extensions were written to fool people into executing Trojan horses. To help ensure that you accurately see filenames that contain more than one extension, you should force Windows to view all file extensions.

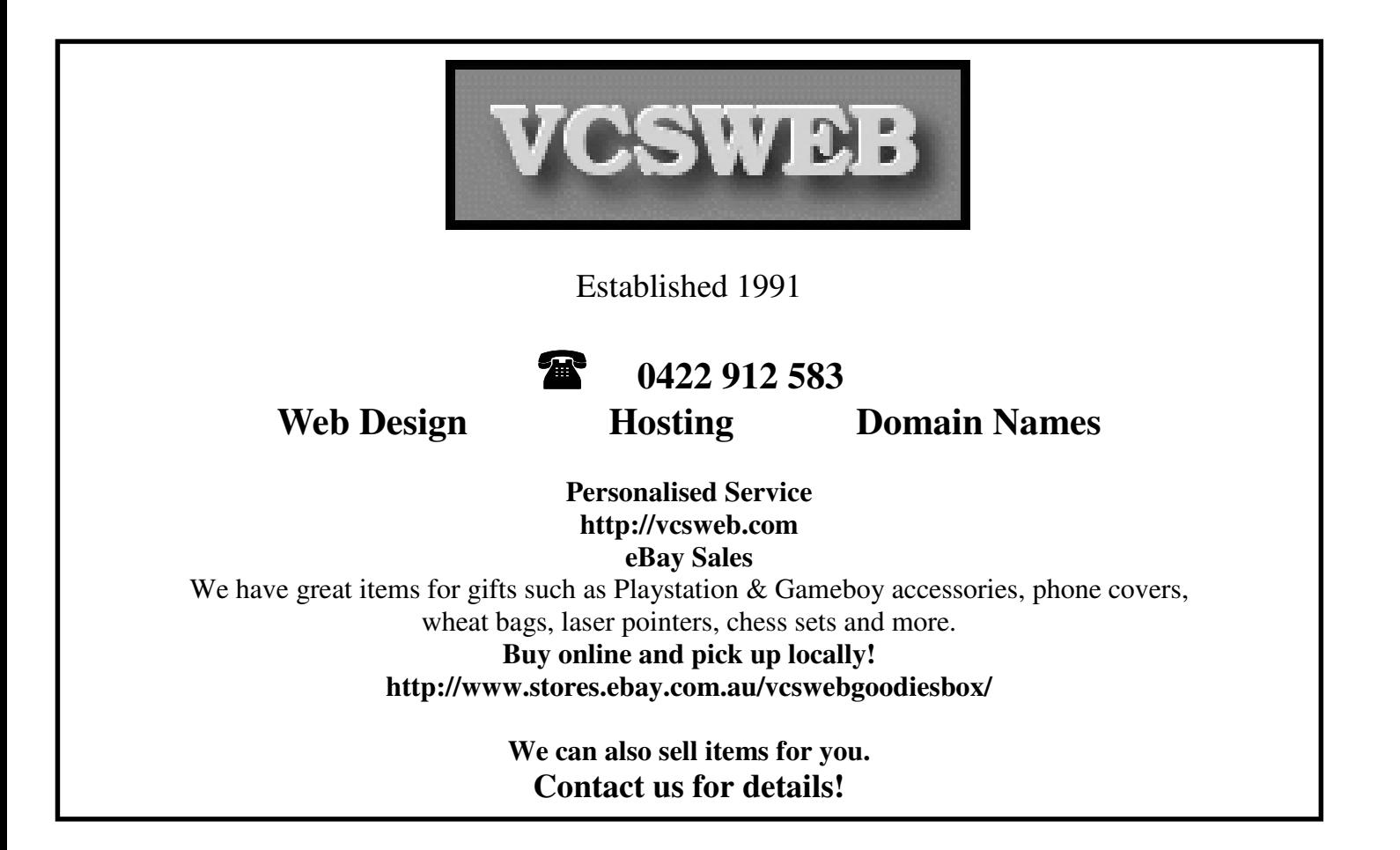

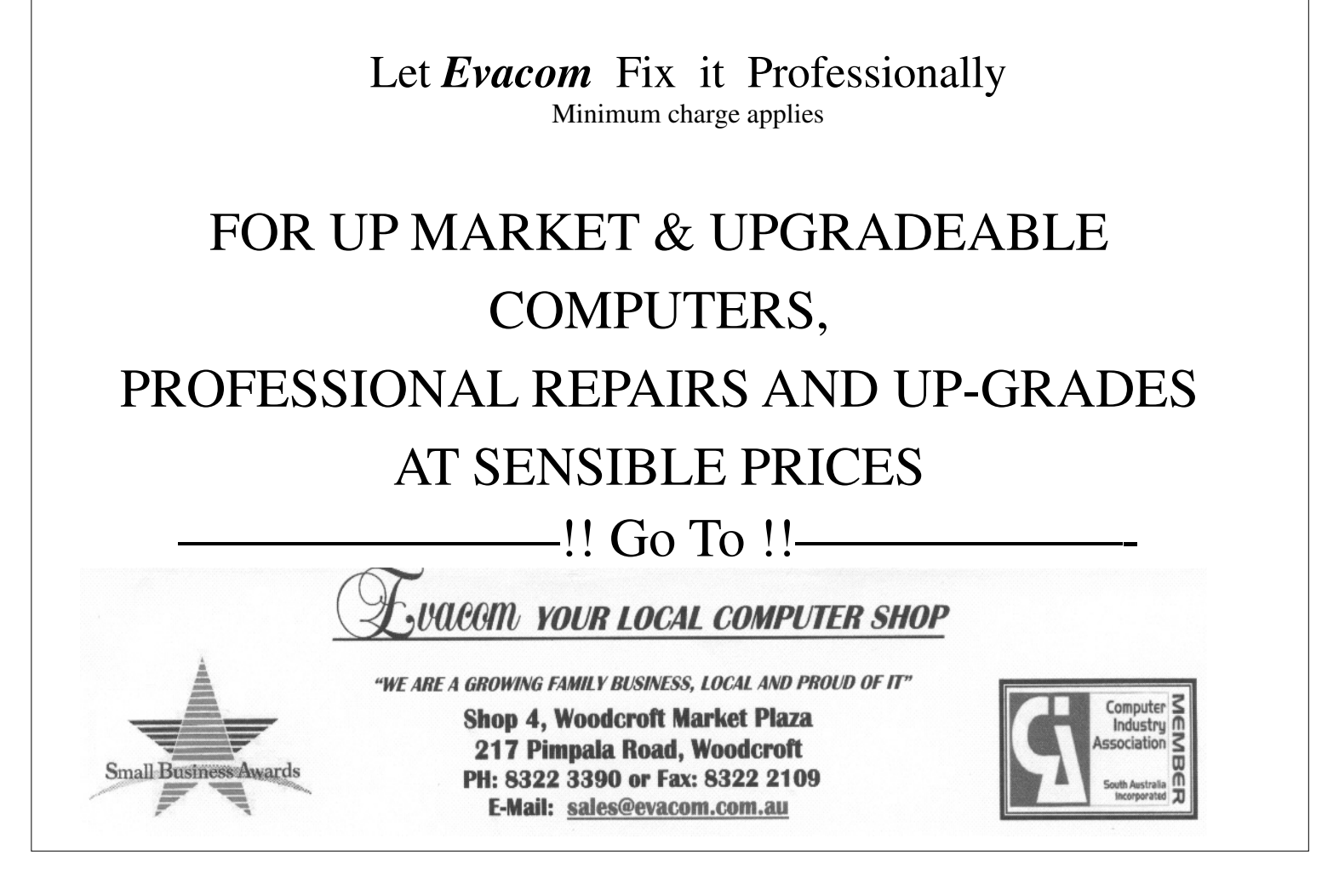

## **The St Pat's Race Club**

The feature event of the calendar is the huge St Patrick's Race Day where Broken Hill heads to the track for the biggest day of the year. St Pat's races attract locals and visitors from near and far as people flock to this acclaimed Australian event to enjoy a superb day of outback racing.

Broken Hill is located 1200km west of Sydney, 500km north east of Adelaide and 800km north of Melbourne. The famous Silver City is renowned for its mining history, great outback scenery, fabulous local artists and the St Pat's races.

The St Pat's Race Club will celebrate its 45<sup>th</sup> Annual Race Meeting on Saturday 20 March 2010. The inaugural committee never envisaged in mid 1965 when the idea of the race day was conceived, that St Pat's would still be racing some 45 years later. Having attracted many thousands of visitors to Broken Hill during that time, they look forward to a re-union of past patrons and welcoming new racing enthusiasts to St Pat's two weeks before Easter.

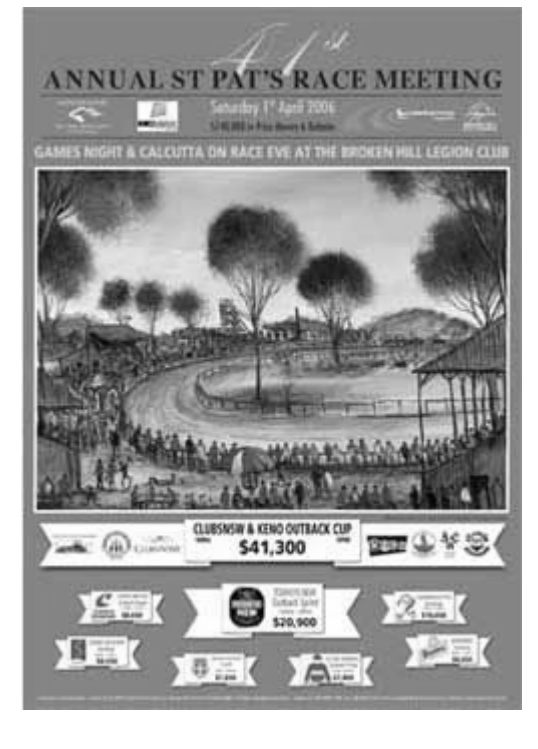

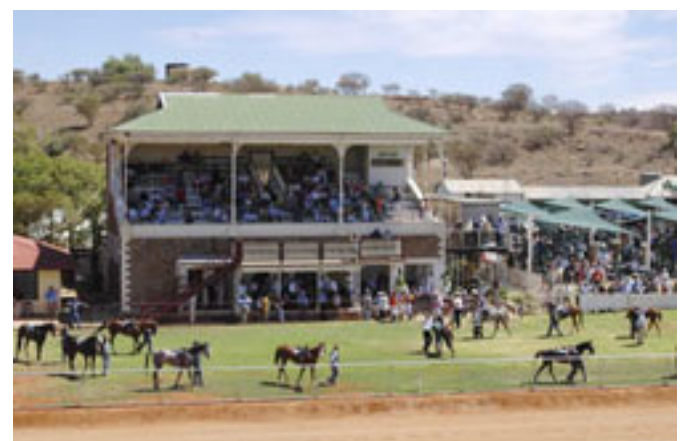

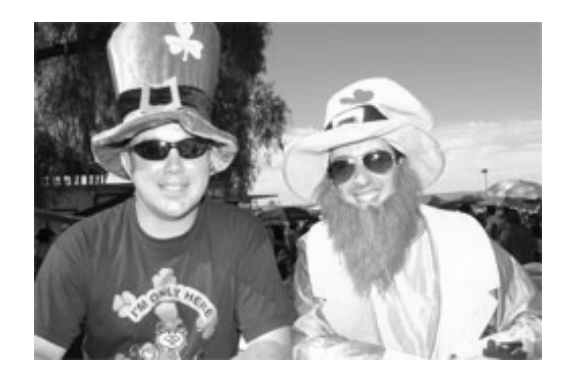

## **What is an ISO Image / ISO File?**

ISO files are, in a sense, packed files containing entire CD or DVD images. Most burning software can take these files and burn them directly to a CD/DVD, making available the files within. These files are convenient when transferring CD or DVD information over the Internet, such as in the case of freeware operating systems. Microsoft has used ISO images to allow people to download trial copies of their operating systems and software, and many variants of Linux also use .ISO files to make full CDs available.

Transferring .ISO files is more convenient than distributing the individual files within as they not only contain file information but also the files' directory structure, boot data, and CD/DVD metadata such as the media's author, copyright, and other information. And, while other file packing formats exist such as .ZIP and .RAR, using an .ISO file is more convenient as the file recipient does not have to take an intermediary step of uncompressing the file before writing a CD or DVD.

## **Clearing your History in Fire fox**

When Firefox remembers a website you previously visited or stores your login information for your favorite web site, this information is considered your history.

*There may be times when you do not want other users of your computer to see or access such information. For example, if a friend or family member shares your computer, you might prefer that they not to be able to see what websites you've visited or what files you've downloaded.*  Firefox allows you to clear all or part of your history automatically or upon request. This article describes how to clear your history and how to set Firefox to clear your history automatically.

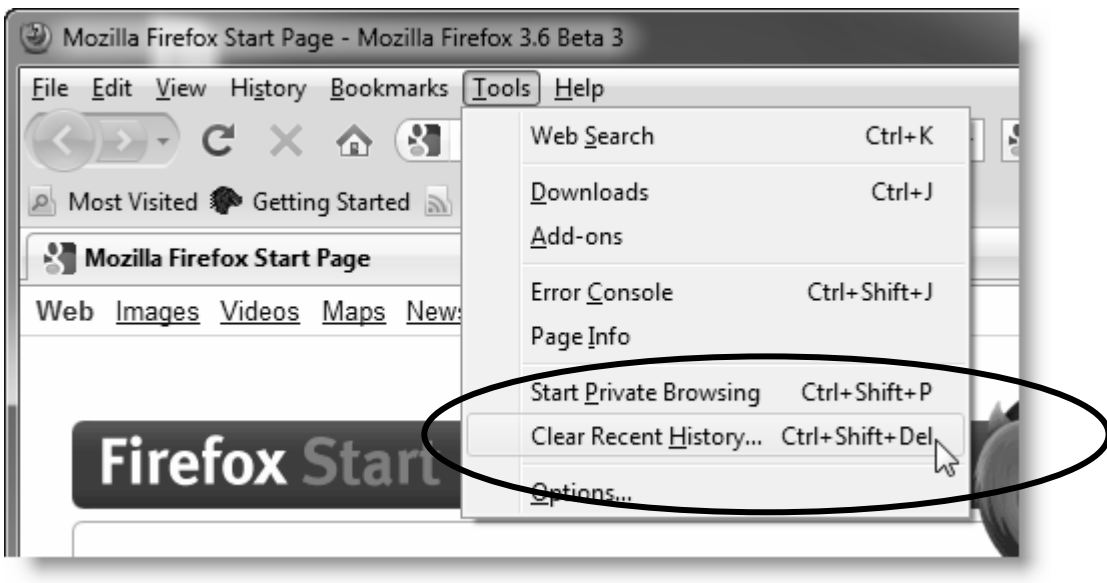

Beside **Time range to clear** select how much of your history Firefox will clear. You can clear the history collected in the last one, two, or four hours; all previous hours of that day (**Today**); or all your history (**Everything**)

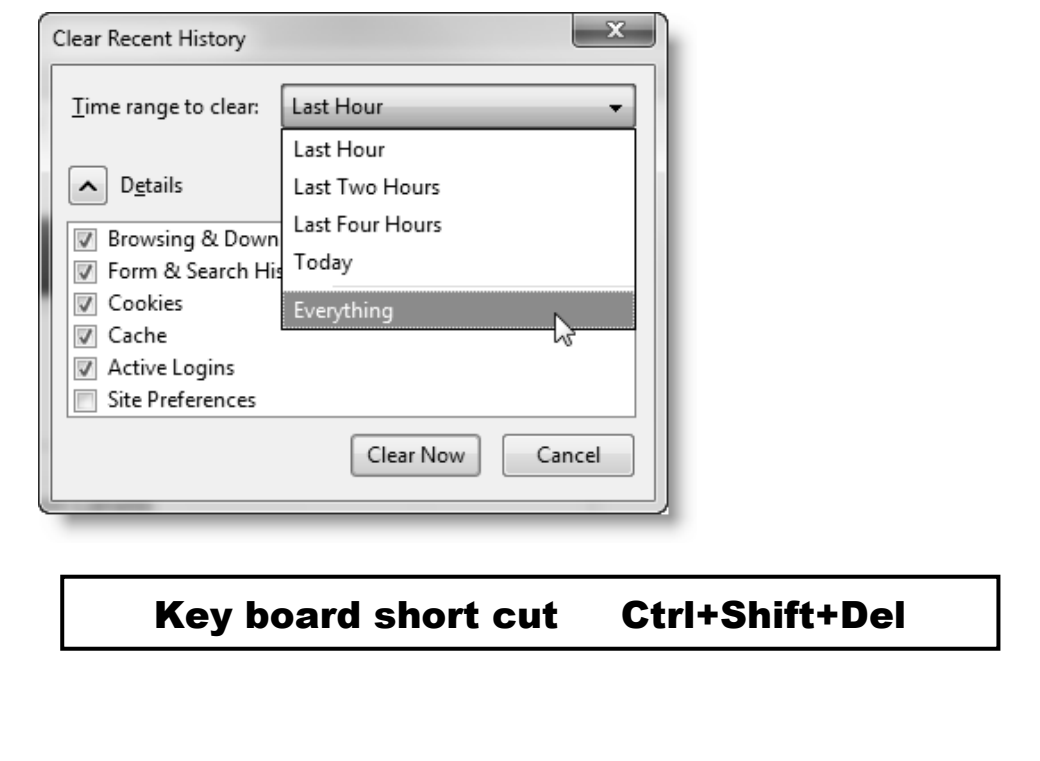

## **EMAIL ETIQUETTE**

## **Don't forward virus hoaxes and chain letters.**

If you receive an email message warning you of a new unstoppable virus that will immediately delete everything from your computer, this is most probably a hoax. By forwarding hoaxes you use valuable bandwidth and sometimes virus hoaxes contain viruses themselves, by attaching a so-called file that will stop the dangerous virus. The same goes for chain letters that promise incredible riches or ask your help for a charitable cause. Even if the content seems to be bona fide, the senders are usually not. Since it is impossible to find out whether a chain letter is real or not, the best place for it is the recycle bin.

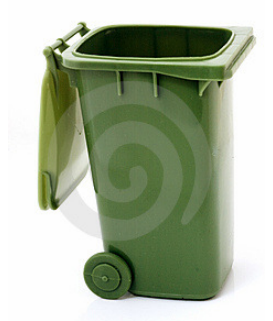

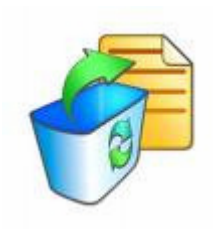

## **EMAIL ETIQUETTE**

Don't reply to spam.

By replying to spam or by unsubscribing, you are confirming that your email address is 'live'. Confirming this will only generate even more spam. Therefore, just hit the delete button or use email software to remove spam automatically.

## **EMAIL ETIQUETTE**

## **10. Do not write in CAPITALS.**

IF YOU WRITE IN CAPITALS IT SEEMS AS IF YOU ARE SHOUTING. THIS CAN BE HIGHLY ANNOYING AND MIGHT TRIGGER AN UNWANTED RESPONSE IN THE FORM OF A FLAME MAIL. THEREFORE, TRY NOT TO SEND ANY EMAIL TEXT IN CAPITALS.

## **EMAIL ETIQUETTE**

*Do* remember to tell people the format of any **attachments** you send if they're anything other than basic Microsoft Office file types.

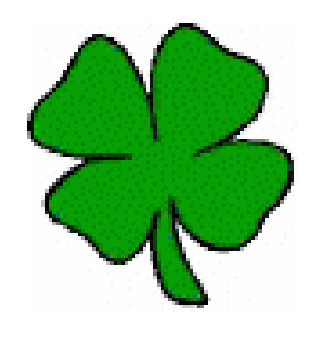

# Your Notes

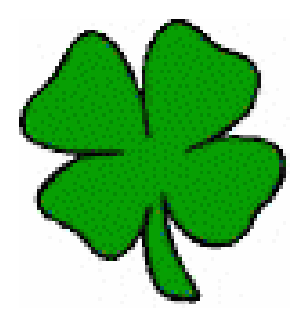

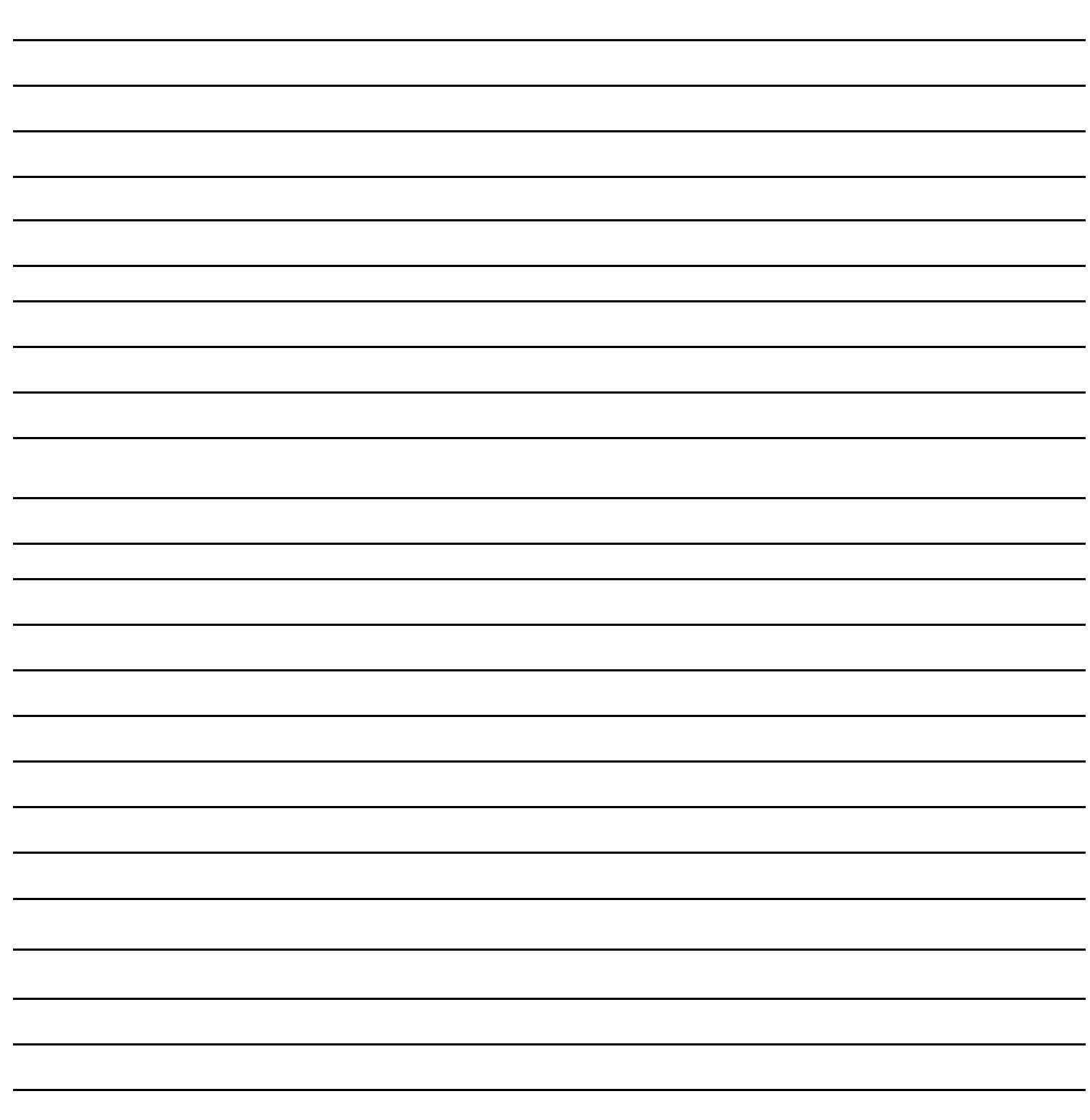